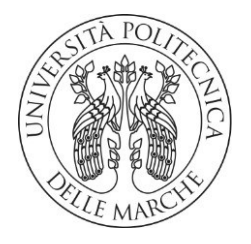

#### **UNIVERSITA' POLITECNICA DELLE MARCHE**

FACOLTA' DI INGEGNERIA

Corso di Laurea triennale in Ingegneria Meccanica

#### **PROGETTO E SVILUPPO DI UN SISTEMA A TRIANGOLAZIONE LASER PER LA MISURA DEL GAP & FLUSH DI COMPONENTI AUTOMOBILISTICHE**

### **DESIGN AND DEVELOPMENT OF A LASER TRIANGULATION SYSTEM FOR THE MEASUREMENT OF THE GAP & FLUSH OF AUTOMOTIVE COMPONENTS**

Relatore: Chiar. moTesi di Laurea di:

Prof. Paolo CastelliniDiego Buscarini

A.A. 2019 / 2020

*Alla mia famiglia, alla mia ragazza e a tutti coloro che mi hanno sostenuto in questo percorso.*

# <span id="page-4-0"></span>**INDICE**

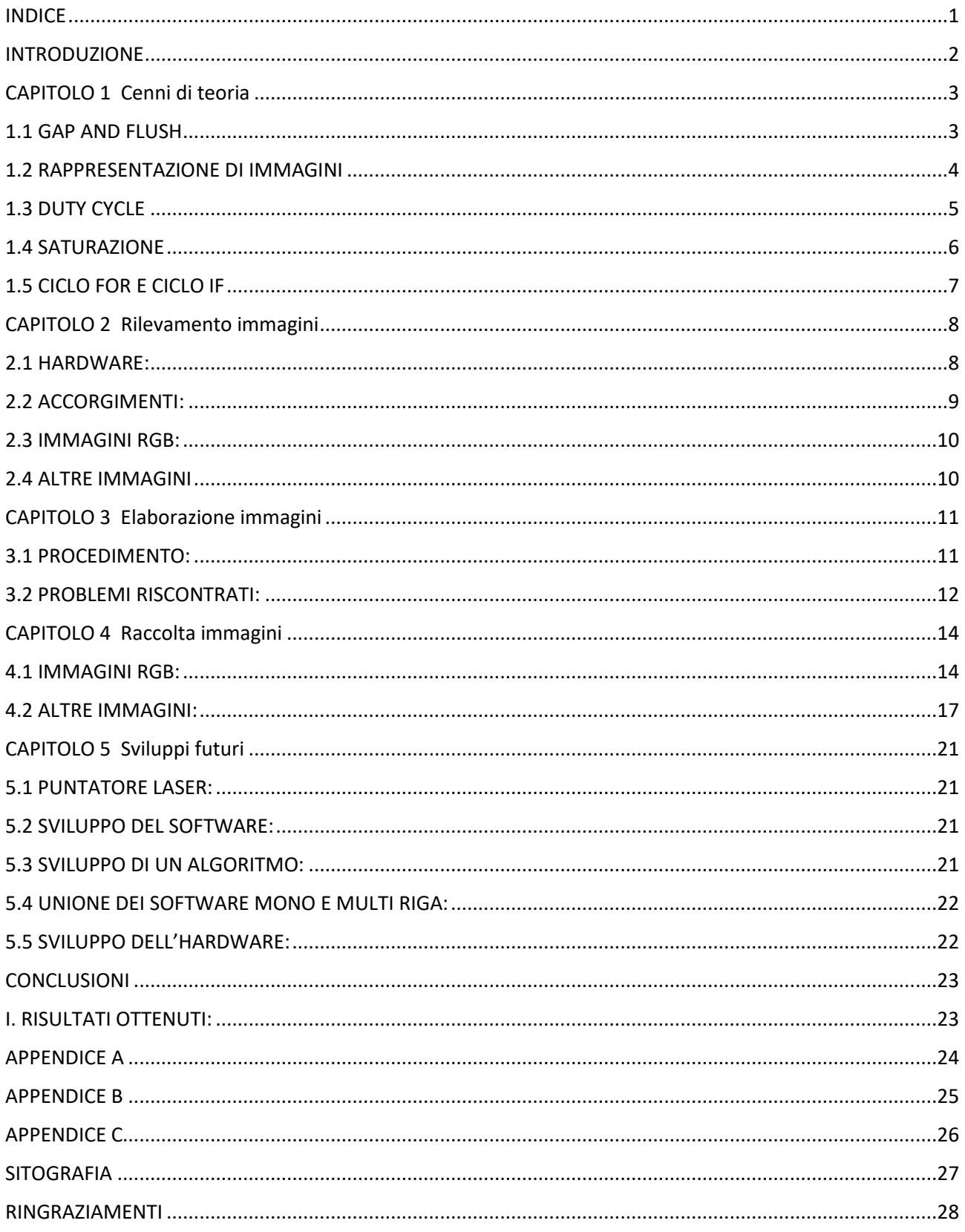

### <span id="page-5-0"></span>**INTRODUZIONE**

Questa tesi tratta del rilevamento del gap and flush in componenti automobilistiche.

Lo scopo è quello di garantire al cliente una finitura dell'automobile uniforme e che ne garantisca una linea pulita, senza disomogeneità nelle giunture, a garanzia anche della riduzione del rumore per effetto aereodinamico e di una migliore tenuta delle guarnizioni nelle parti interessate.

Questo progetto svolto per il gruppo Volkswagen mira ad alzare sempre più la qualità dei veicoli messi in vendita, dove ad affiancare l'estetica c'è anche la sicurezza di un mezzo solido e stabile.

La fase di controllo avviene a fine montaggio ed è eseguita con uno strumento che garantisce l'assenza di contatto con la vettura, evitando di segnare o intaccare parti come carrozzeria o fanali.

Nel primo capitolo vengono trattati alcuni argomenti nel loro aspetto teorico, utili per meglio comprendere i fondamenti del discorso, nel secondo capitolo si passa poi alla parte pratica di acquisizione dei dati in laboratorio e nel terzo della loro elaborazione nel software.

Il quarto capitolo contiene le immagini rilevate suddivise per categoria.

Nel quinto capitolo infine viene fatta un'analisi dei futuri sviluppi e miglioramenti di questo progetto.

Il lavoro è stato svolto in parallelo al collega Ascani Samuele, che si è occupato della parte successiva all'argomento trattato in questa tesi, ovvero lo sviluppo di un software di elaborazione delle immagini multi riga ed estrapolazione delle informazioni utili.

Il tutto è stato svolto nei laboratori del Dipartimento di Ingegneria Industriale e Scienze Matematiche (DIISM) resi disponibili dall'università, il quale si occupa del coordinamento del Corso di Laurea e Laura Magistrale in Ingegneria Meccanica.

# <span id="page-6-0"></span>**CAPITOLO 1 Cenni di teoria**

#### <span id="page-6-1"></span>**1.1 GAP AND FLUSH**

Con gap si intende il divario presente tra il confine delle due parti in misura, quindi la distanza tra i bordi che non devono toccarsi al fine di evitare strisciamenti o nel peggiore dei casi il bloccaggio del pannello mobile; questa distanza deve essere rispettata in tutte le giunture dell'automobile e non deve essere né residua né troppo grande: un basso gap sarebbe rischioso in presenza di sporcizia o di dilatazioni termiche, mentre un alto gap sarebbe antiestetico e causa di disturbi acustici.

Il flush è invece la distanza tra il filo dei pannelli; il disallineamento se alto è causa di moti che disturbano l'aerodinamica dell'auto e come seconda cosa ma non per importanza, può far emergere discontinuità nella verniciatura della carrozzeria, dando l'effetto di due tonalità diverse pur se dello stesso colore.

In generale si cerca di ottenere un risultato finale che garantisca un'alta qualità del prodotto che si acquista, dando al cliente un veicolo solido, dalle linee pulite e con disturbi sonori ridotti ai minimi livelli.

In figura sono rappresentate schematicamente le distanze di gap (G) e flush (F):

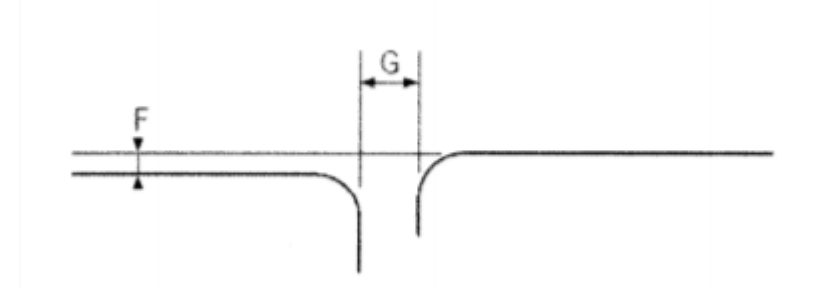

Figura 1.1 – Schema di misura di gap e flush

### <span id="page-7-0"></span>**1.2 RAPPRESENTAZIONE DI IMMAGINI**

L'immagine viene rappresentata come una matrice multidimensionale composta da m righe, n colonne e k piani: m x n x k.

K è il parametro che ne determina la tridimensionalità, noto anche come la tripletta rgb; il colore visibile dall'occhio umano infatti è dato dalla composizione di luce rossa verde e blu. I colori sono poi descritti dalla combinazione delle intensità di questi tre colori primari; associando quindi un numero a ogni livello di intensità si definisce una rappresentazione digitale di un colore.

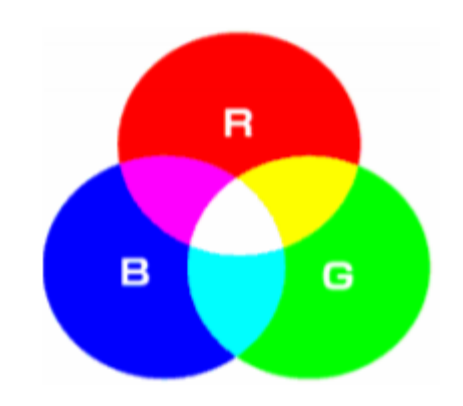

Figura 1.2 – Rappresentazione dello schema cromatico rgb

Si osservi come ad esempio il bianco è dato dalla saturazione massima di tutti e tre i colori primari mentre al contrario è possibile ottenere il colore nero da un contributo nullo di questi ultimi.

Essendo quindi l'immagine una matrice di punti si associa a ciascun punto un pixel ed è possibile rappresentarla su display; tale operazione viene eseguita durante l'acquisizione, che consiste appunto nel ricavare una matrice di punti colorati da un'immagine in questo caso tramite una fotocamera.

La risoluzione con cui si esegue l'acquisizione determina:

- quanto l'immagine viene ricostruita precisamente
- quanto sarà grande il file che la contiene

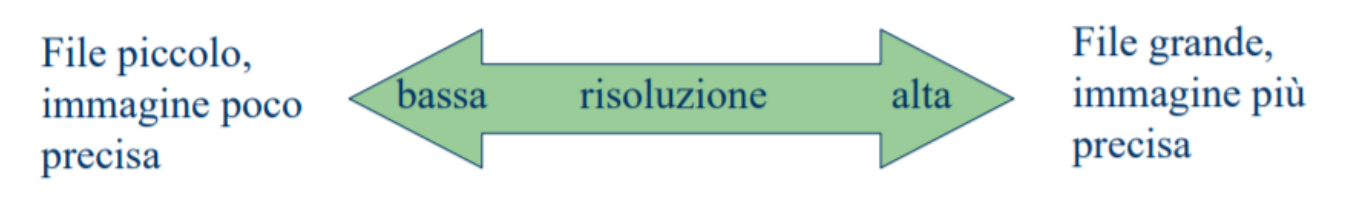

Figura 1.3 – Rappresentazione della risoluzione di acquisizione

### <span id="page-8-0"></span>**1.3 DUTY CYCLE**

Il duty cycle (ciclo di lavoro) è il rapporto tra il tempo in cui un segnale si trova allo stato attivo e il periodo totale:

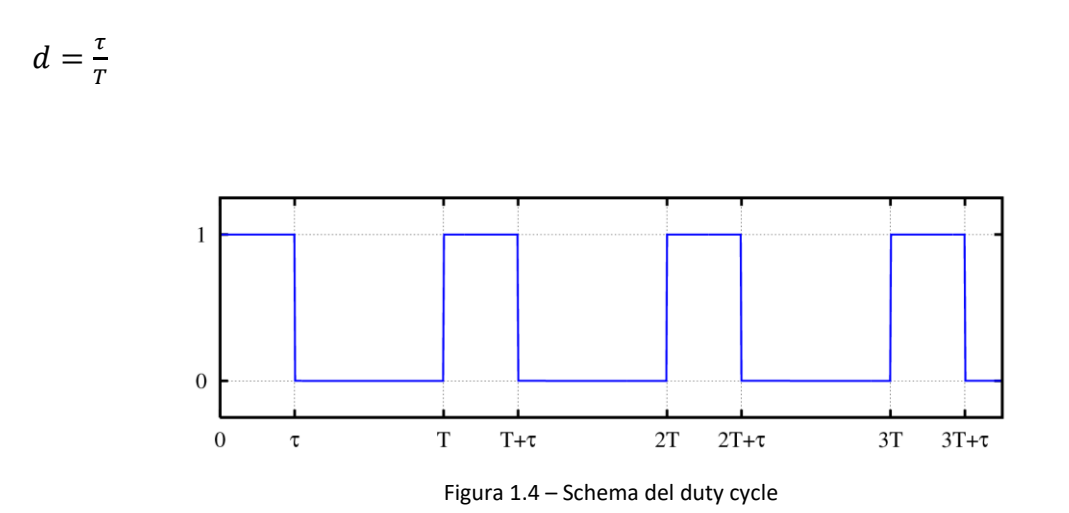

Come risultato possiamo ottenere 0 per segnali continui e a valore nullo per tutto il periodo, 1 per segnali il cui valore è pari a  $\tau$  per tutto il periodo ed infine un numero compreso tra 0 e 1 per i casi intermedi.

Nel seguito il valore attivo (o alto) del segnale sarà rappresentato dalla riga colorata proiettata nei pannelli, mentre il valore nullo (o basso) dallo spazio tra le stesse a sfondo nero; sotto è riportato un esempio a duty cycle pari a 1 in cui righe e distanze assumono lo stesso valore:

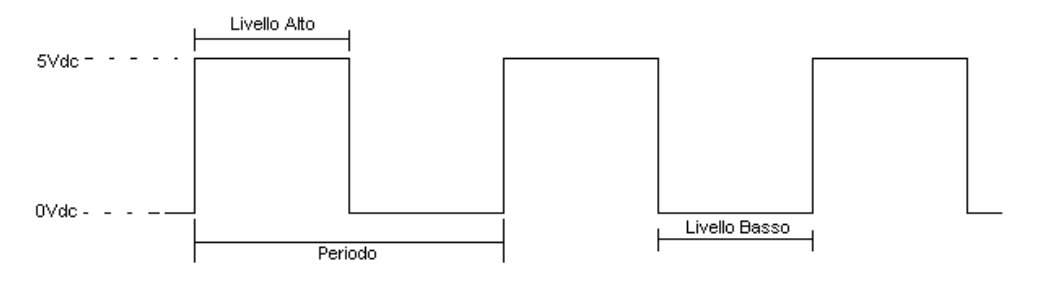

Figura 1.5 – Schema del duty cycle pari a 1

Ciò verrà trattato nello specifico nell'elaborato del collega Ascani, il quale si occupa dell'analisi con multi righe.

#### <span id="page-9-0"></span>**1.4 SATURAZIONE**

Con saturazione si intende l'intensità di una specifica tonalità; un'alta saturazione dell'immagine fornisce colori più intensi, al contrario una bassa saturazione fa tendere il tutto verso il grigio.

Come si vede dall'esempio si parte da sinistra da un colore molto saturo e brillante e procedendo verso destra si arriva ad una tonalità di grigio, ciò che diminuisce non è la tinta o la luminosità ma la quantità di tinta presente:

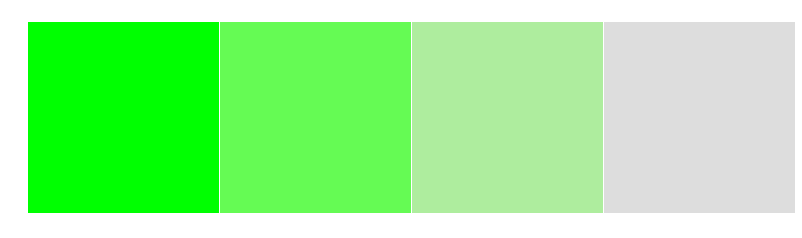

Figura 1.6 – Rappresentazione scala cromatica

A volte è necessario lavorare modificando questo parametro, qualora i toni dell'immagine fossero troppo forti; lo si può fare interagendo direttamente dalle modalità di scatto della macchina fotografica utilizzata oppure a posteriori intervenendo sulla qualità della foto.

#### <span id="page-10-0"></span>**1.5 CICLO FOR E CICLO IF**

Il ciclo for si utilizza per la ripetizione di blocchi di istruzioni per un numero di volte specificato e in modo incondizionato; la sua sintassi è:

#### **for indice = espressione**

*blocco di istruzioni*

 **end**

Dove "indice" è una quantità che assume diversi valori a seconda di "espressione", segue il blocco di istruzioni da far eseguire al programma e si conclude con "end".

Il ciclo if invece si utilizza quando una o più istruzioni devono essere eseguite solo sotto certe condizioni; la sua sintassi è:

#### **if condizione**

*blocco di istruzioni*

 **end**

Dove "condizione" indica i termini da rispettare, seguita dalle istruzioni e da "end".

## <span id="page-11-0"></span>**CAPITOLO 2 Rilevamento immagini**

#### <span id="page-11-1"></span>**2.1 HARDWARE:**

Le immagini sono state rilevate mediante un hardware di partenza installato in laboratorio che riproduce un sistema a triangolazione.

Una parte sezionata dell'automobile viene fissata su dei supporti mentre i componenti di rilevazione sono installati su un cavalletto regolabile.

Si proietta un'immagine composta da una o più righe nel punto di misura tra i pannelli, facendo attenzione alla messa a fuoco per avere un risultato più nitido possibile; attraverso una fotocamera si riprende la zona in questione e si elabora la foto attraverso il software Matlab.

Le righe vengono create e migliorate di volta in volta attraverso un file Power Point; inizialmente sono state create mono righe di diverso colore (rosso, verde e blu) e multi righe con duty cycle variabile, poi si è deciso di utilizzare un unico colore e righe di spessore crescente, rispettivamente di 0.2, 0.4, 0.6 e 0.8 cm (nel seguito verrà mostrato solo il caso con riga più fina); nelle diapositive contenenti 5 righe si è cercato di rispettare un duty cycle pari a 1.

Di seguito sono raffigurati alcuni scatti della strumentazione utilizzata:

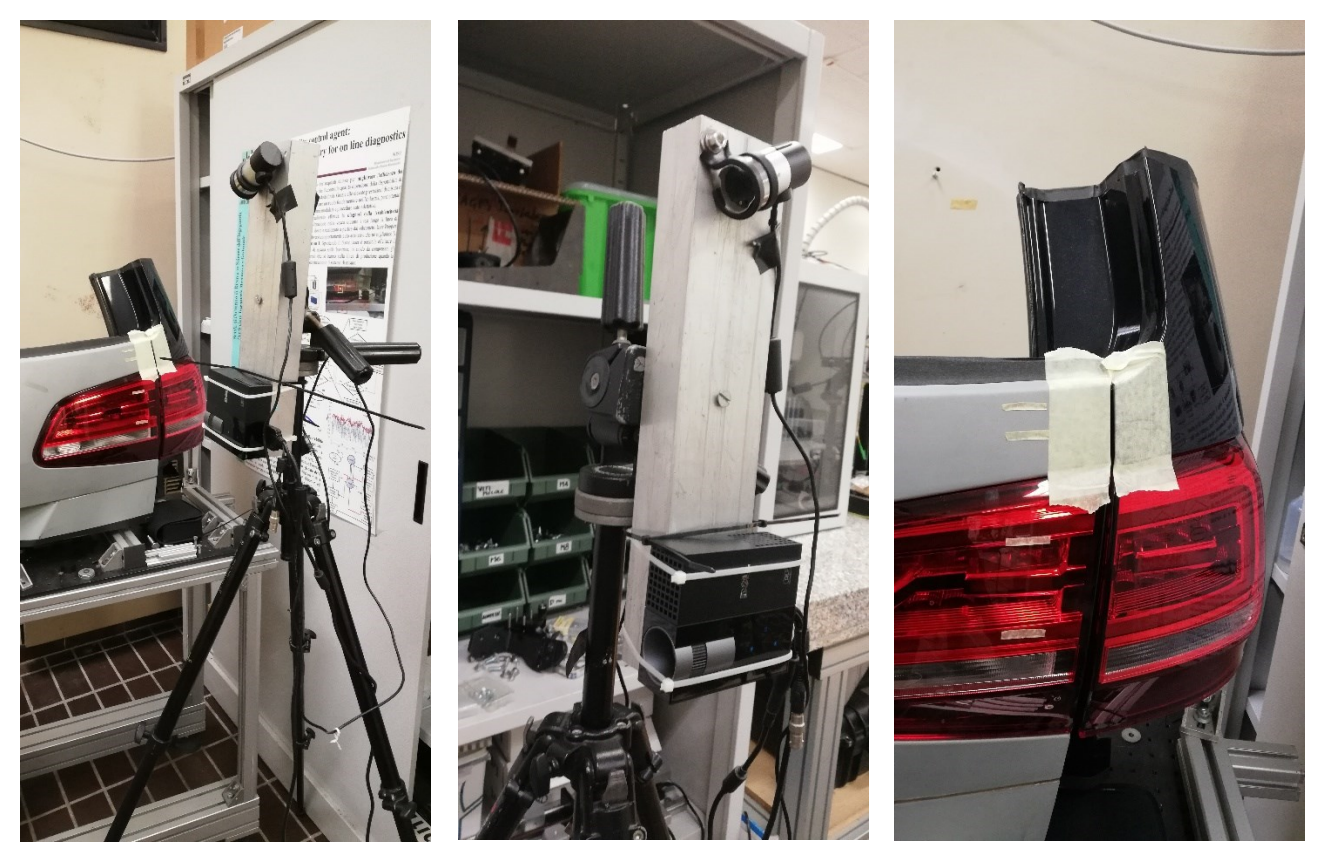

Figura 2.1 – Rappresentazione della strumentazione utilizzata

#### <span id="page-12-0"></span>**2.2 ACCORGIMENTI:**

Il tutto deve avvenire in una stanza buia al fine di azzerare i disturbi luminosi che influirebbero negativamente nella riuscita del lavoro, anche se questa si tratta di una semplificazione che in campo operativo non ci si potrebbe permettere.

Lo sfondo viene sempre mantenuto di colore nero per far risaltare maggiormente la tonalità delle righe.

Nella superficie di prova è stato poi applicato del nastro adesivo del tipo carta gommata al fine di rendere più opaca la zona.

In seguito per alcuni problemi riscontrati sulla saturazione dell'immagine si è dovuto fare una riga dai bordi sfumati.

Tra le migliorazioni apportate è presente anche una fotocamera sostitutiva a quella di partenza dalla risoluzione migliore, che ha apportato notevoli miglioramenti in fase di elaborazione nel software per quanto riguarda le multi righe, ma che ha al contrario causato il nuovo problema sopra citato con la saturazione. Si è dovuto quindi ricorrere ad una terza macchina fotografica che permettesse uno scatto manuale e non più automatico.

Con la fotocamera a bassa risoluzione si potevano acquisire immagini in maniera più veloce e scorrevole, in quanto quest'ultima veniva direttamente azionata da Matlab essendo collegata tramite usb al pc; attraverso poche righe di codici l'immagine veniva catturata, resa monodimensionale, ritagliata e salvata, essendo così pronta per essere elaborata.

### <span id="page-13-0"></span>**2.3 IMMAGINI RGB:**

Per il caso in cui si rilevano immagini con riga rossa verde e blu si esegue un check delle webcam collegate al computer disponibili e si seleziona quella desiderata, attraverso uno snapshot si cattura l'immagine e la si mostra per un controllo visivo: avendo usato in questo caso una webcam cilindrica un controllo visivo può tornare utile nel caso la si debba ruotare per avere una riga più orizzontale possibile. Si convertono in bianco e nero e si risalta il corrispettivo colore nella scala rgb associando a questa tripletta inserendo un numero da 1 a 3 in ordine e la si rimostra.

Si passa poi a ritagliarle selezionando solo la parte interessata alla misurazione.

L'immagine viene salvata in formato .mat dopo un ulteriore controllo visivo finale per essere aperta ed elaborata in un secondo codice Matlab.

#### <span id="page-13-1"></span>**2.4 ALTRE IMMAGINI**

Con le fotocamere a risoluzione più alta invece le altre immagini sono state acquisite manualmente e salvate in una scheda di memoria, dalla quale vengono poi spostate nel pc e caricate dal secondo file Matlab.

## <span id="page-14-0"></span>**CAPITOLO 3 Elaborazione immagini**

#### <span id="page-14-1"></span>**3.1 PROCEDIMENTO:**

Le immagini acquisite vengono caricate in un file Matlab dove inizialmente vengono mostrate per una conferma visiva.

Successivamente si inserisce un ciclo for nel codice che ha il compito di determinare la posizione della riga proiettata su ciascuna colonna e si mette in un grafico il risultato.

Si parte selezionando le colonne che vanno dalla prima all'ultima, indicata dalla dimensione dell'immagine e si plotta come prima cosa il profilo di intensità preso trasversalmente alla riga stessa; si cercano poi i massimi e i relativi indici e dopo aver impostato una soglia se ne estrae il profilo, che avrà un andamento scalettato; la soglia viene utilizzata in un ciclo if introdotto nel ciclo for, se il massimo sarà minore della soglia il risultato sarà un "not a number", se al contrario sarà maggiore il risultato sarà che il profilo è dato dagli indici ricavati.

Ricavandosi l'equazione della parabola passante per il picco e altri due punti, rispettivamente uno prima e uno dopo, se ne calcola  $x_0 = -b/2^*$ a al quale si aggiunge la coordinata "ind" in quanto per semplicità di calcolo la parabola è stata traslata in simmetria nell'asse delle ordinate come possibile vedere dalla figura:

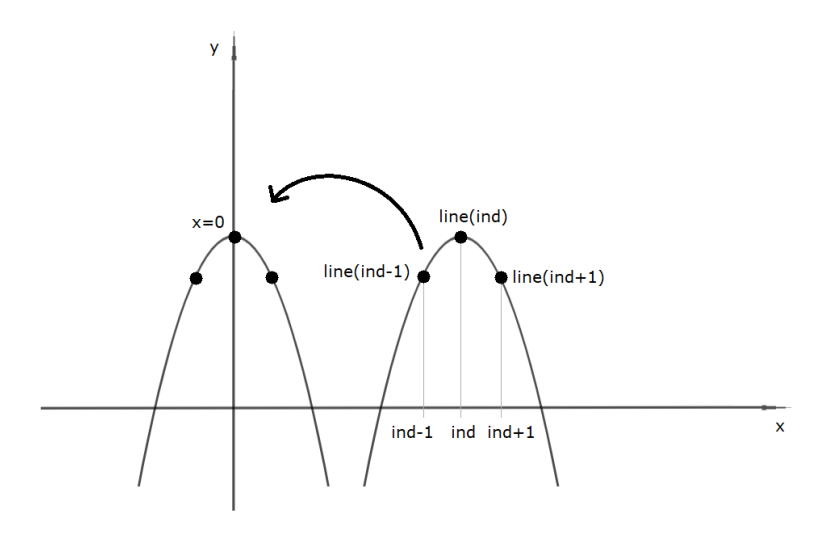

Figura 3.1 – Schema della semplificazione di calcolo

Con questo procedimento si può quindi estrarre un secondo grafico stavolta dall'andamento più continuo; si termina il ciclo for e si plottano i due grafici in un unico sistema cartesiano sovrapponendoli per un confronto.

Questo procedimento viene utilizzato per le righe rgb, per tutte le altre i passaggi sono gli stessi, cambia soltanto che all'inizio occorre ruotare di 90° la figura e ritagliarla, in quanto le fotocamere dalla risoluzione migliore sono state posizionate in verticale per comodità di fissaggio.

Con questo software è possibile arrivare fino all'estrazione del profilo, per la misura effettiva del gap e del flush è necessario un ulteriore algoritmo di calcolo che rileva tali distanze e le quantifica.

#### <span id="page-15-0"></span>**3.2 PROBLEMI RISCONTRATI:**

Quando nelle prove iniziali si usava la fotocamera a bassa risoluzione le immagini venivano piuttosto sgranate ma i grafici ottenuti erano abbastanza soddisfacenti, bastava impostare la soglia per evitare dei disturbi e il risultato era discreto.

Introducendo poi una fotocamera migliore invece l'elevata risoluzione ha fatto sì che lo spessore della riga includesse molti più pixel rispetto ai casi iniziali, ed essendo l'immagine troppo satura si ottenevano grafici dall'andamento non regolare ma scalettato.

Tra le cause del problema si è riscontrato un errore anche a monte del lavoro, ossia che le righe proiettate avevano un bordo non voluto che creava disturbi nella proiezione della stessa.

Per migliorarle si è modificato allora il file Power Point, creando righe non più rettangolari e dai bordi netti ma sfumate, avendo un colore acceso nella parte centrale e che si affievolisce verso i bordi laterali.

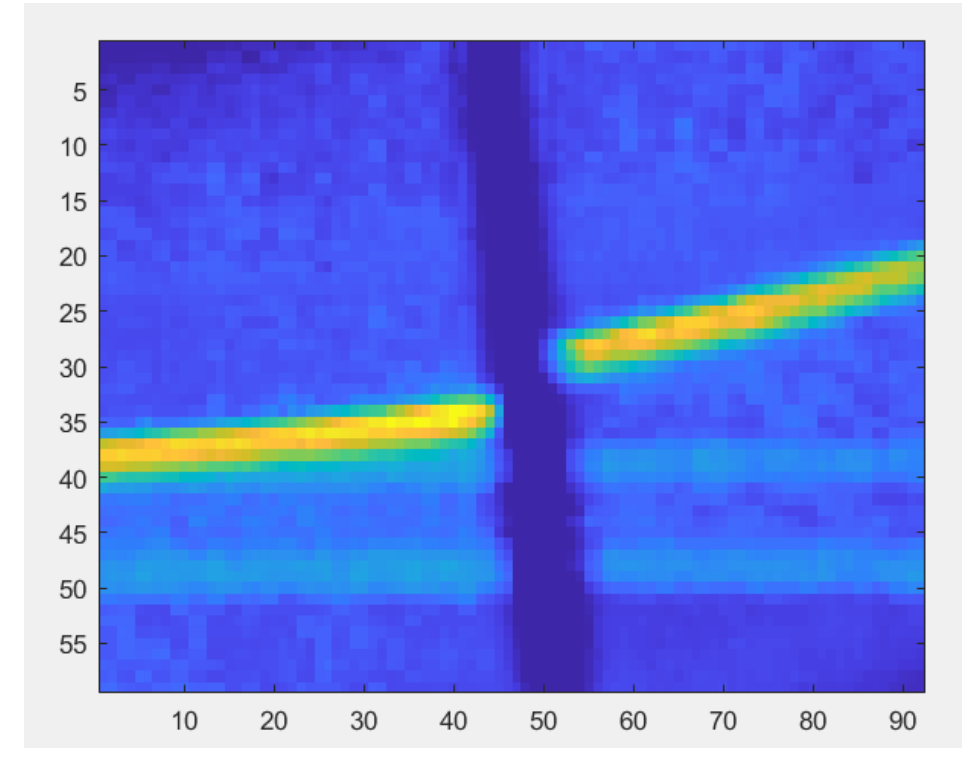

Di seguito sono riportati due esempi di riga rilevata dalle due fotocamere:

Figura 3.2 – Rappresentazione della riga rilevata in partenza

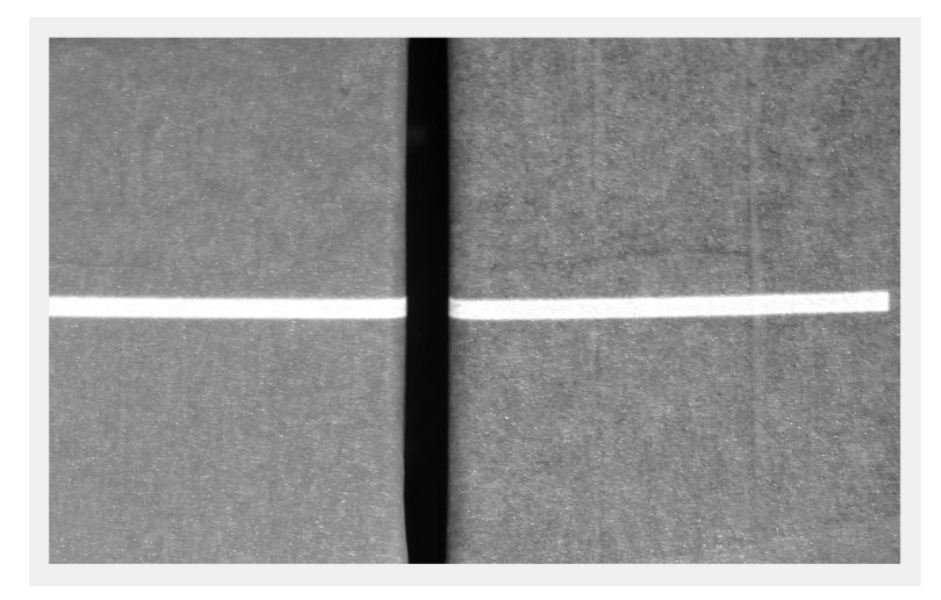

Figura 3.3 – Rappresentazione della riga rilevata con fotocamera a risoluzione migliore

Si noti come nel secondo caso si è cercato anche di proiettare e riprendere il più orizzontalmente possibile la riga nel pannello.

### <span id="page-17-0"></span>**CAPITOLO 4 Raccolta immagini**

Nel seguito vengono mostrate le immagini scattate dalle tre diverse fotocamere, riportando nell'ordine la foto acquisita, l'immagine ritagliata nella parte interessata e i due grafici a confronto quando questi diano un risultato accettabile.

#### <span id="page-17-1"></span>**4.1 IMMAGINI RGB:**

• Immagine con riga rossa:

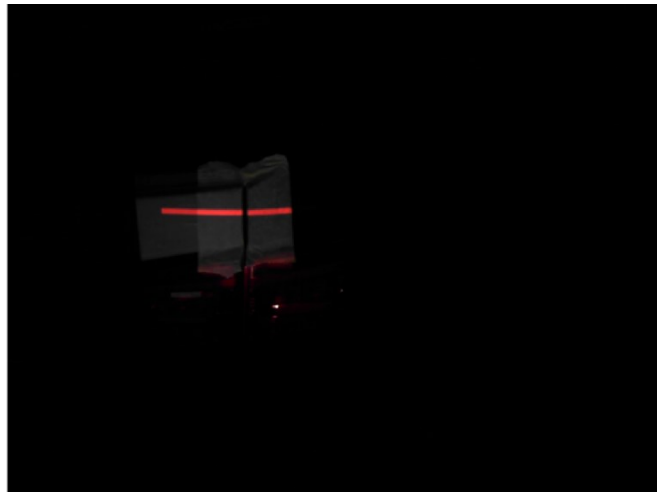

Figura 4.1 – Rappresentazione riga rossa

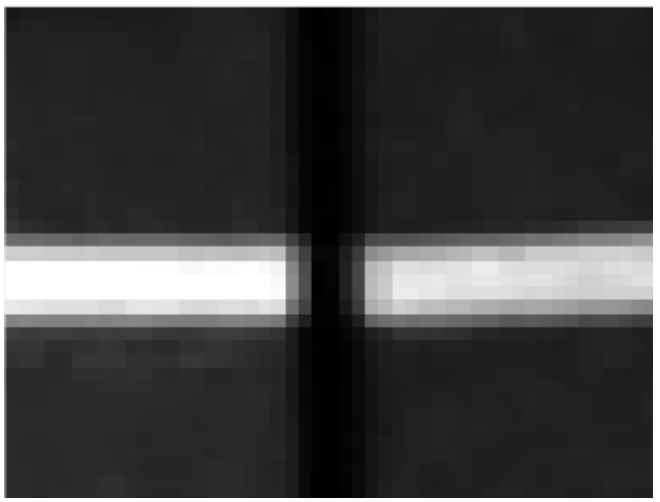

Figura 4.2 – Rappresentazione riga rossa ritagliata

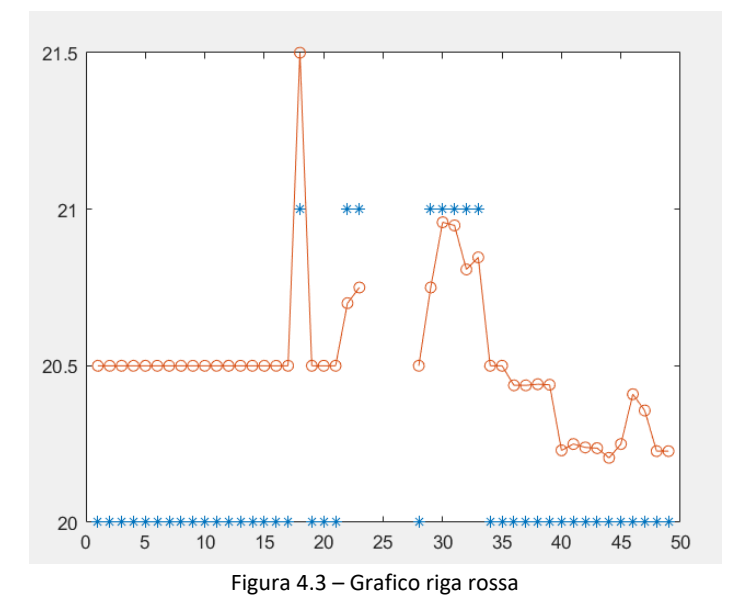

• Immagine con riga verde:

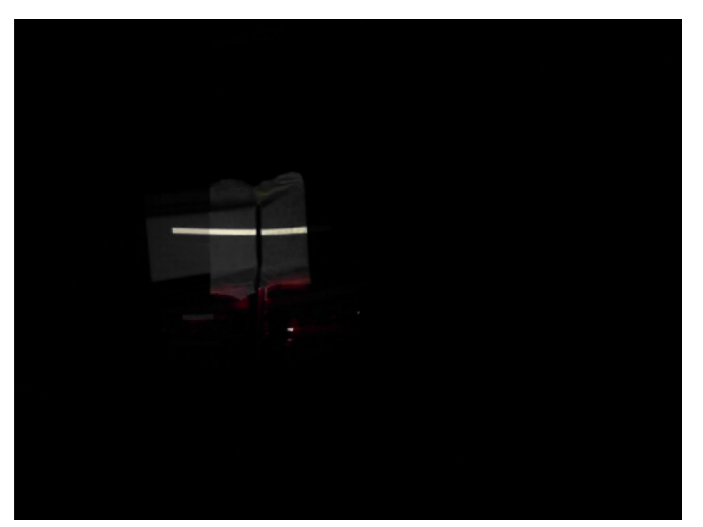

Figura 4.4 Rappresentazione riga verde

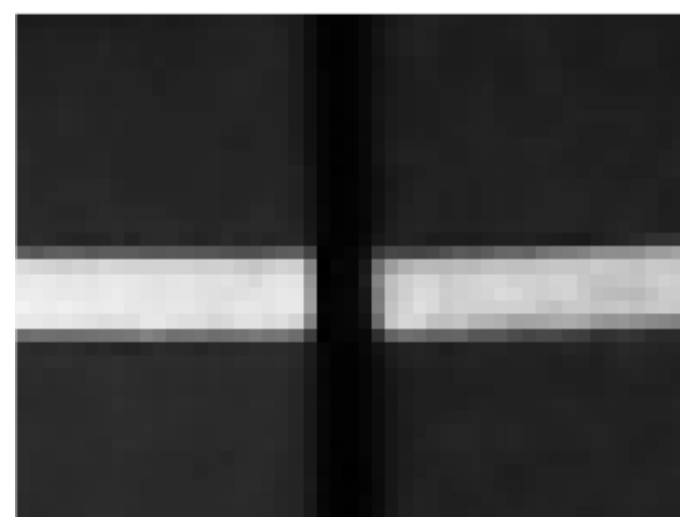

Figura 4.5 - Rappresentazione riga verde ritagliata

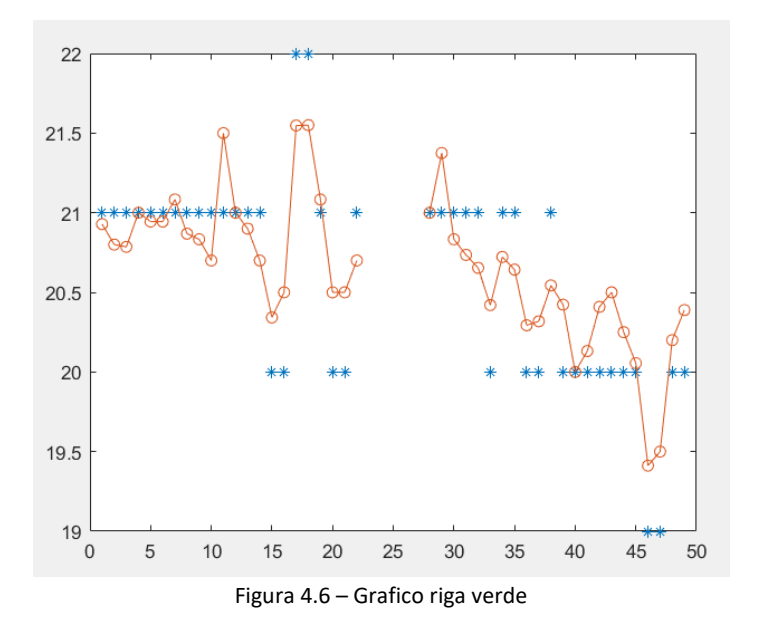

• Immagine con riga blu:

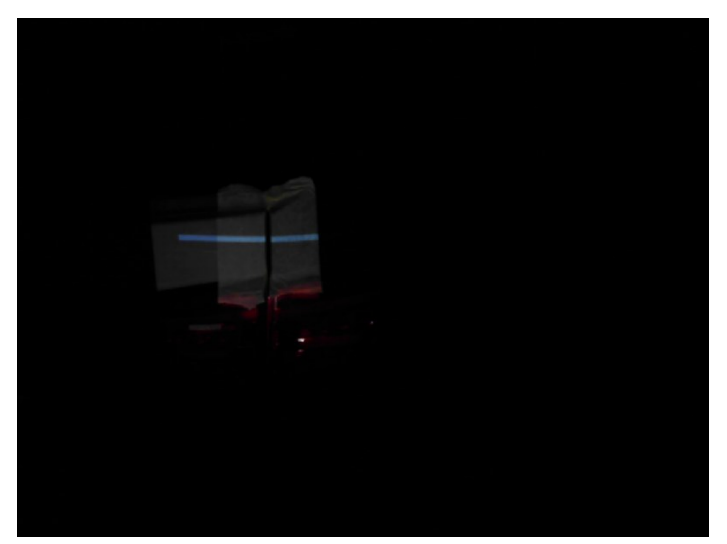

Figura 4.7 – Rappresentazione riga blu

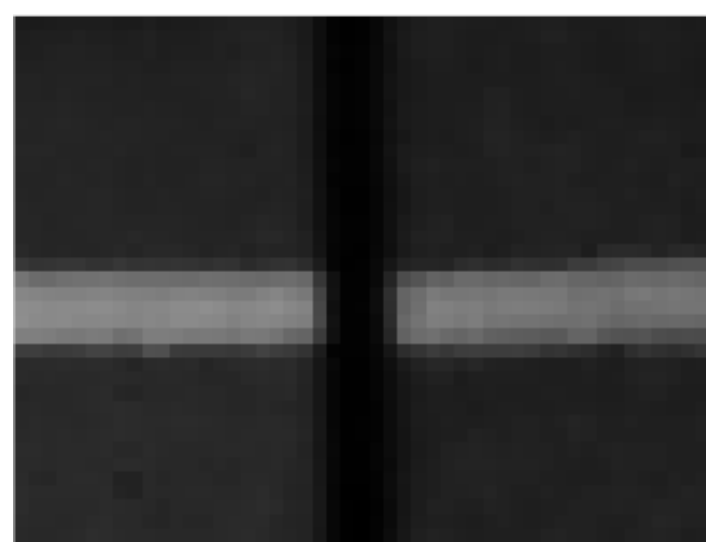

Figura 4.8 – Rappresentazione riga blu ritagliata

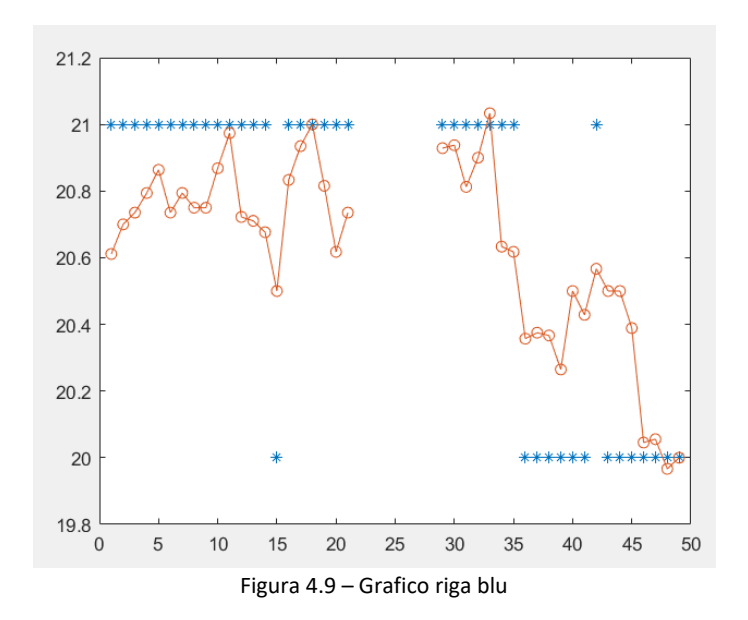

#### <span id="page-20-0"></span>**4.2 ALTRE IMMAGINI:**

• Immagine con riga da 0,2mm:

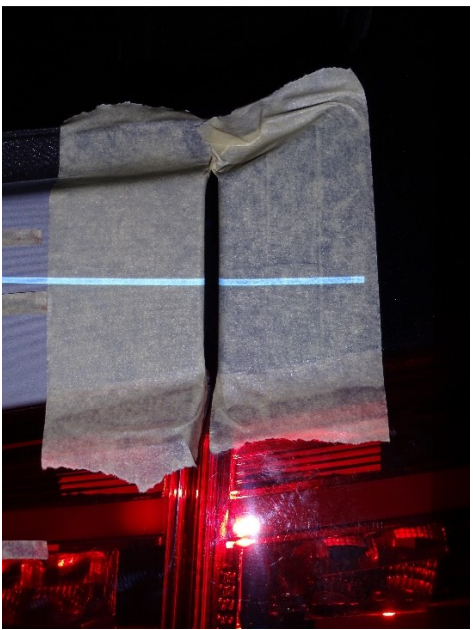

Figura 4.10 – Rappresentazione riga fina

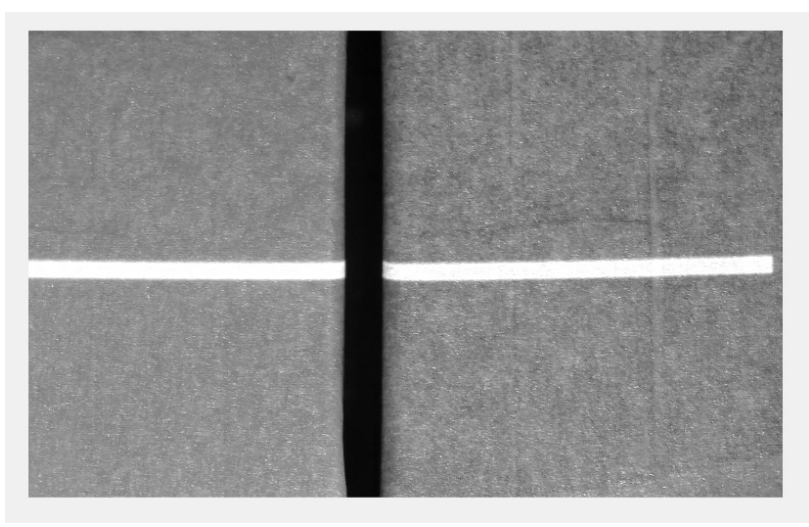

Figura 4.11 – Rappresentazione riga fina ritagliata

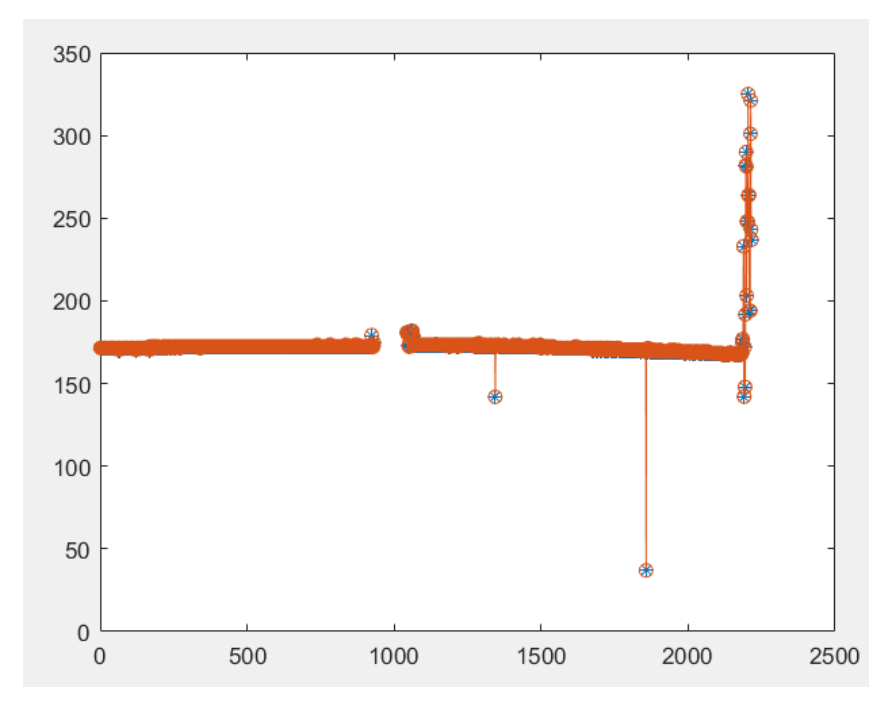

Figura 4.12 – Schema riga fina

• Immagine con riga sfumata:

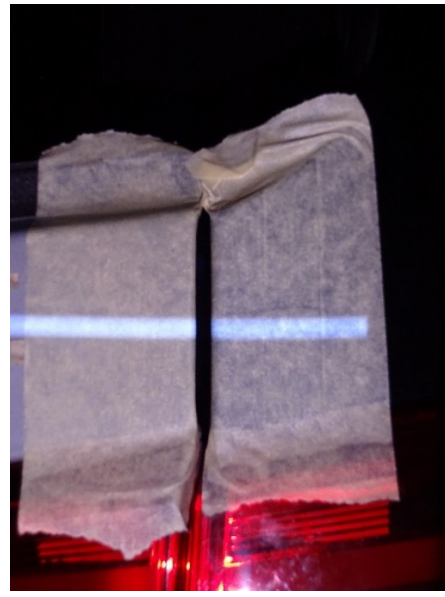

Figura 4.13 – Rappresentazione riga sfumata

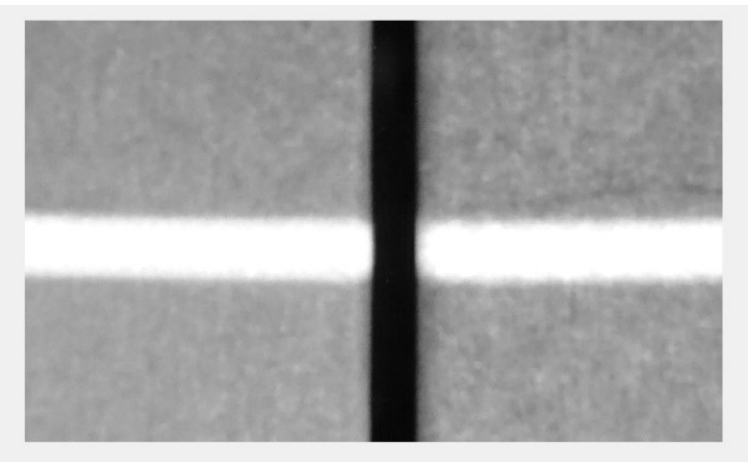

Figura 4.14 – Rappresentazione riga sfumata ritagliata

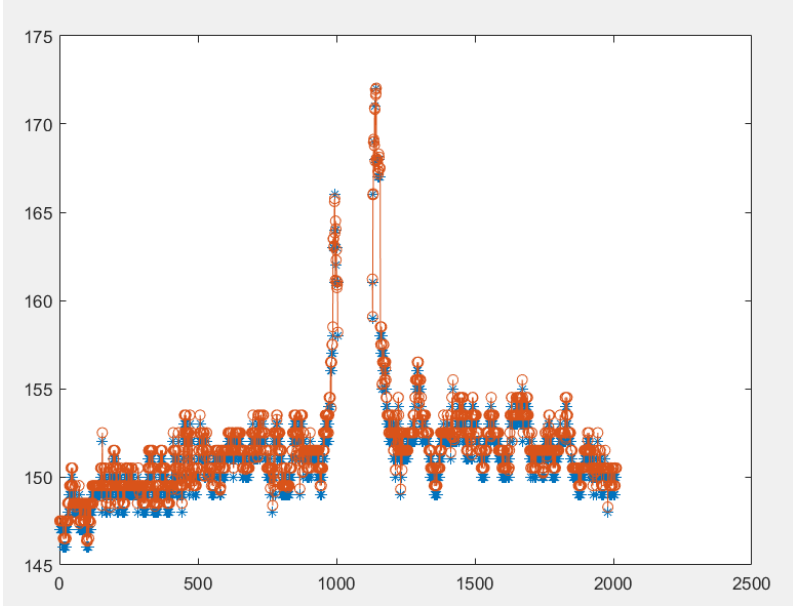

Figura 4.15 – Grafico riga sfumata

• Immagine con riga reflex:

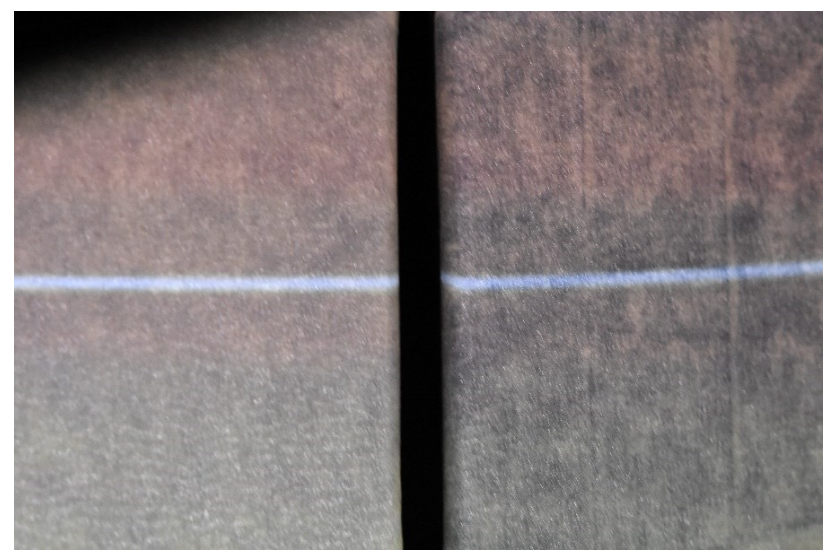

Figura 4.16 – Rappresentazione riga reflex

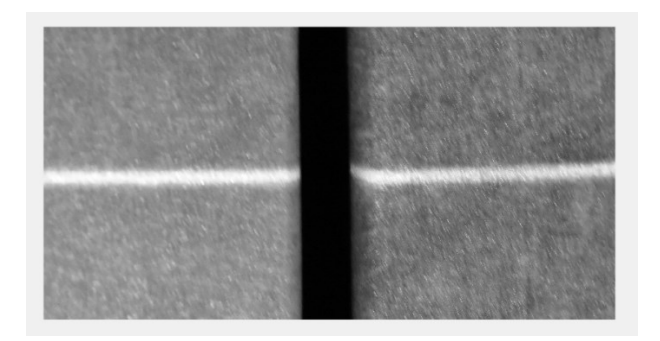

Figura 4.17 – Rappresentazione riga reflex ritagliata

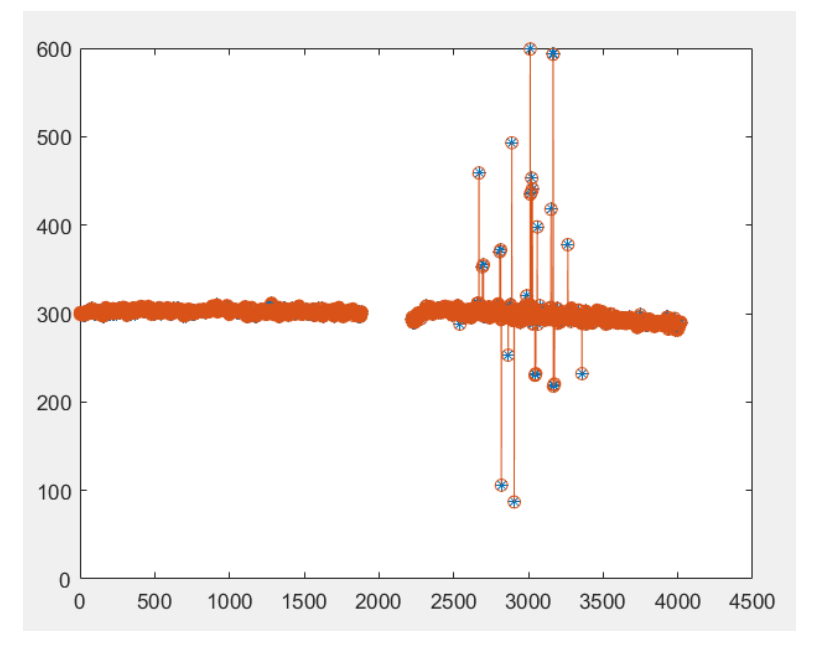

Figura 4.18 – Grafico riga reflex

# <span id="page-24-0"></span>**CAPITOLO 5 Sviluppi futuri**

Questo progetto prevede diversi sviluppi futuri, ossia l'utilizzo di un puntatore laser al posto del proiettore, lo sviluppo del software in ambienti più vicini a quelli pratici, lo sviluppo di un algoritmo per la quantizzazione delle misure effettive, l'unione del software mono riga con quello multi riga, la costruzione di un hardware per l'uso.

### <span id="page-24-1"></span>**5.1 PUNTATORE LASER:**

Il progetto nasce con l'idea di utilizzare un sistema a triangolazione laser, ma per motivi pratici e di comodità è stato utilizzato un proiettore; con questo infatti è più pratico proiettare delle righe colorate, in quanto basta crearle in un file Power Point ed avviare la presentazione.

Un puntatore laser invece avrebbe bisogno di particolari lenti che risulterebbero più scomode specie nel caso di multi righe, però a suo vantaggio avrebbe una migliore efficienza nel risultato finale, facendo risaltare un'immagine migliore.

### <span id="page-24-2"></span>**5.2 SVILUPPO DEL SOFTWARE:**

Il software è stato creato operando in un ambiente molto lontano da quello in cui verrebbe realmente utilizzato; la stanza potrebbe non essere buia e sicuramente le auto non verrebbero rivestite di nastro adesivo. Sarebbe quindi opportuno ricreare condizioni più realistiche possibili per ottenere un prodotto funzionante efficacemente, in quanto essendo questo uno dei progetti di partenza dello strumento si è operato ancora in ambito sperimentale.

Un'ulteriore semplificazione è stata quella di fissare gli strumenti di misura in un cavalletto, così facendo non si considera l'errore umano che l'operatore potrebbe compiere nel mettersi in una posizione relativa alla carrozzeria dell'auto errata: il software dovrebbe quindi anche essere in grado di riconoscere questi errori e correggerli oppure dare un segnale di avvertenza; inoltre utilizzando un puntatore laser quest'ultimo dovrebbe spegnersi automaticamente quando non venga rivolto verso la superficie in esame, annullando il rischio di colpire qualcuno nell'ambiente circostante.

#### <span id="page-24-3"></span>**5.3 SVILUPPO DI UN ALGORITMO:**

Essendo possibile con questo software arrivare fino all'estrazione del profilo è necessario lo sviluppo di un ulteriore algoritmo che sia in grado, partendo dai grafici plottati, di estrarre i dati effettivi riguardanti le misure di gap e flush della parte misurata, andando così a completare la parte operativa del sistema.

#### <span id="page-25-0"></span>**5.4 UNIONE DEI SOFTWARE MONO E MULTI RIGA:**

Avendo sviluppato separatamente i software per l'acquisizione di segnali composti da mono e multi riga il caso ideale sarebbe unire le informazioni estrapolate da entrambi per un'elaborazione più robusta e corretta.

#### <span id="page-25-1"></span>**5.5 SVILUPPO DELL'HARDWARE:**

Per contenere il tutto si necessita in fine di una cover che integri le periferiche di proiezione ed acquisizione con la parte di cablaggio e controllo da parte dell'operatore.

Il tutto dovrebbe risultare un oggetto compatto e tenibile in una mano, dal peso contenuto e dalla forma pratica per la misura.

Un ulteriore sviluppo è quello di sostituire la fotocamera, magari con una meno ingombrante e che possa essere ben integrata nella scocca esterna, azionabile direttamente dal software.

# <span id="page-26-0"></span>**CONCLUSIONI**

In questa tesi sono stati affrontati i problemi di settaggio dell'attrezzatura, di acquisizione delle immagini e dell'elaborazione di alcune di loro.

Per il settaggio e l'acquisizione si è fatto uso di metodi iterativi, che consistono nel partire da una installazione di partenza ed una verifica delle immagini ottenute, in base ai risultati si va poi ad intervenire nell'hardware modificandone le inclinazioni e le posizioni relative rispetto ai pannelli in misura.

Per quanto riguarda la fase di elaborazione sono stati implementati degli algoritmi su Matlab, che hanno permesso di ottenere risultati esplicitati tramite grafici utili per uno sviluppo futuro di questo progetto.

#### <span id="page-26-1"></span>**I. RISULTATI OTTENUTI:**

Dalle tre immagini rgb si sono ottenuti grafici dai quali è possibile percepire i valori del gap e del flush approssimativamente, ma che sono troppo pieni di disturbi che ne alterano la lettura;

La situazione migliora invece nettamente con l'implementazione di una riga più fina e l'utilizzo dei una fotocamera dalla risoluzione migliore, dal plottaggio è possibile osservare infatti una riga molto più pulita e veritiera, ma che purtroppo presenta ancora dei disturbi che non è stato possibile rimuovere con l'introduzione di una soglia nel ciclo di elaborazione; dopo vari tentativi anche con linee di diverso spessore ci si è accorti che queste avevano una saturazione troppo elevata che portava a degli errori nelle fasi successive, inoltre presentavano anche un bordo non voluto, dato da un errore di creazione delle stesse nel file Power Point, quindi si è deciso di cambiare metodo e di lavorare con una riga che non avesse più bordi netti ma sfumati dal centro verso l'esterno.

I risultati ottenuti sono stati discreti ma non del tutto soddisfacenti come ci si aspettava e si è dovuto quindi modificare l'hardware, sostituendo per la seconda volta la macchina per l'acquisizione, utilizzando una reflex dallo scatto manuale, dalla quale è stata possibile intervenire sui parametri della saturazione al fine di abbassarla leggermente; il risultato anche in questo caso è stato soddisfacente ma purtroppo ancora con la presenza di disturbi.

In conclusione la riga che ha dato un grafico utile per la misura più pulito ed utilizzabile è stata quella fina da 0.2 mm.

Anche se la saturazione era alta il ridotto spessore della riga ha fatto sì che questa contenesse pochi pixel presi trasversalmente alla sua lunghezza ed il codice Matlab non ha riscontrato per questo motivo grandi difficoltà nel processarla.

## <span id="page-27-0"></span>**APPENDICE A**

Di seguito è riportato il codice Matlab per l'acquisizione delle immagini rgb, l'operazione di ritaglio e quella di salvataggio:

```
clear all
close all
clc
%% Acquisizione
% webcamlist
cam = webcam(1);
img = snapshot (cam);figure, imshow(img);
img bw=img(:,:,1);figure, imshow(img_bw)
%% Ritaglio
```

```
img crop=img bw(185:221,210:258); %righergb
figure, imshow(img_crop)
```

```
save('rigared.mat','img crop')
```
### <span id="page-28-0"></span>**APPENDICE B**

Di seguito è riportato il codice Matlab per l'elaborazione delle immagini rgb e il plottaggio dei relativi grafici:

```
close all
clear all
clc
%% Carico l'immagine
aa=load('rigared.mat');
img=aa.img_crop;
clear aa
figure, imagesc(img)
%% Ciclo for
soglia_m=100;
for ii=1:size(img,2)
     ii
    line=double(imq(:,ii));
    plot(line,'-r*')[m,ind]=max(line); profile(ii)=NaN;
     profile_sp(ii)=NaN;
     if m>soglia_m
         profile(ii)=ind;
        b = (line(int + 1) - line(int - 1))/2;a=line(ind+1)/2+line(ind-1)/2-line(ind);
        pippo(ii)=a;
        profile sp(ii)=-b/(2*a)+ind;% pause(1)
     end
end
%% Mostro i grafici a confronto
figure, plot(profile,'*')
hold on
plot(profile_sp,'-o')
hold off
```
## <span id="page-29-0"></span>**APPENDICE C**

Di seguito è riportato il codice Matlab per l'elaborazione delle altre immagini e il plottaggio dei relativi grafici:

```
close all
clear all
clc
%% Carico l'immagine
aa=imread('reflex.jpg');
angolo=0;
I=imrotate(aa,angolo);
% img crop=I(1464:2832,660:2874,3); %monoriga0.2.jpg
% img_crop=I(2046:3258,552:2562,3); %rigasfumata1.jpg
img crop=I(815:3221,966:4986,3); %reflex.jpg
figure, imshow(img crop);
clear aa
%% Ciclo for
soglia_m=150;
for ii=1:size(img_crop,2)
     ii
    line=double(img crop(1:4:end,ii));
% plot(line,'-r*')
    [m,ind] = max(line); profile(ii)=NaN;
     profile_sp(ii)=NaN;
     if m>soglia_m
        \text{profile}(ii)=ind;b = (line(int+1)-line(int-1))/2;a=line(ind+1)/2+line(ind-1)/2-line(ind);
         pippo(ii)=a;
        profile sp(ii)=-b/(2*a)+ind;% pause(1)
     end
end
%% Mostro i grafici a confronto
figure, plot(profile,'*')
hold on
plot(profile_sp,'-o')
hold off
```
## <span id="page-30-0"></span>**SITOGRAFIA**

[https://www.hexagonmi.com/it-it/products/profile-and-surface-measurement/automotive-gap](https://www.hexagonmi.com/it-it/products/profile-and-surface-measurement/automotive-gap-and-flush-measurement)[and-flush-measurement](https://www.hexagonmi.com/it-it/products/profile-and-surface-measurement/automotive-gap-and-flush-measurement)

<https://www.cognex.com/en-be/industries/automotive/chassis-systems/gap-and-flush-inspection>

[https://it.wikipedia.org/wiki/Duty\\_cycle#:~:text=Il%20duty%20cycle%20\(ciclo%20di,dispositivi%20](https://it.wikipedia.org/wiki/Duty_cycle#:~:text=Il%20duty%20cycle%20(ciclo%20di,dispositivi%20elettronici%2C%20ma%20non%20solo) [elettronici%2C%20ma%20non%20solo.](https://it.wikipedia.org/wiki/Duty_cycle#:~:text=Il%20duty%20cycle%20(ciclo%20di,dispositivi%20elettronici%2C%20ma%20non%20solo)

<https://www.logicaprogrammabile.it/duty-cycle-guida-definitiva/>

[https://it.wikipedia.org/wiki/Saturazione\\_cromatica](https://it.wikipedia.org/wiki/Saturazione_cromatica)

[https://www.nikonschool.it/corso\\_foto\\_digitale/3/10.php](https://www.nikonschool.it/corso_foto_digitale/3/10.php)

<http://www.boscarol.com/blog/?p=14276>

<http://www2.ing.unipi.it/~a009395/corsi/ig/pdf/Rappresentazione%20delle%20immagini.pdf>

<http://www.dima.unige.it/~ferrarig/ManMat/For-If-While.htm>

### <span id="page-31-0"></span>**RINGRAZIAMENTI**

*Vorrei partire dal ringraziare il prof. Paolo Castellini che ha reso possibile questo lavoro facendomi da relatore in questa tesi, mostrando sempre interesse verso il mio percorso di tirocinio, aiutandomi e correggendomi ogni qual volta ne avessi avuto bisogno, rimanendo sempre disponibile e cortese nei miei confronti.*

*Ringrazio infinitamente tutta la mia famiglia, i miei genitori in particolare per avermi supportato in questo lungo percorso di tre anni, che sin dall'inizio mi hanno incoraggiato a provarci e mi hanno fornito tutti gli strumenti necessari per potercela fare; un grazie va anche a mio fratello, i miei nonni, gli zii e i cugini, che anche con piccoli gesti hanno sempre mostrato interesse in quello che facevo, e ci sono sempre stati sia nei momenti più difficili che in quelli più felici, festeggiando con me ogni mio traguardo raggiunto.*

*Il grazie più grande va alla mia ragazza Merian, senza della quale non sarei certo arrivato dove mi trovo ora, è stata la colonna portante in questi anni e sempre lo sarà, tutta la mia forza di andare avanti è sempre arrivata da lei ed è in particolar modo per lei che mi sono impegnato in tutto questo; ha accettato i cambiamenti che ci sono stati in me, che sapevamo sarebbero stati inevitabili, e mi ha accompagnato fino a questo traguardo che sembrava non arrivare mai.*

*Con lei ringrazio anche la sua famiglia che mi è stata sempre di supporto.*

*Un grazie va poi a tutti i miei amici, siete tanti ed ognuno di voi ha in qualche modo sempre mostrato interesse e fiducia in quello che facevo, dandomi anche un attimo di svago nelle uscite serali; con alcuni di voi ho anche avuto il piacere di dividere il mio corso di studi ed è stato bello il modo in cui ci siamo sempre aiutati a vicenda nei periodi di studio più intenso, senza questa nostra collaborazione sarebbe stato tutto ancora più difficile e ve ne sono grato.*

*In fine, ma non per importanza, ringrazio i miei professori di indirizzo dell'istituto tecnico "IIS. E.Mattei" senza dei quali non avrei avuto le conoscenze di base per affrontare questa laurea triennale, il loro contributo è stato fondamentale per me; uno in particolare, il prof. Maurizio Bastiano mi è stato di aiuto più che mai, seguendomi in un momento di difficoltà che nessuno sapeva colmare, con la sua calma e la sua disponibilità infinite ha contribuito alla mia riuscita in questo mio duro compito.*